# Chapter 602

# Hybrid Appraisal Models

# Introduction

This procedure is used to estimate the parameters of a hybrid appraisal model, based on the data of a number of properties. This model, with estimated parameters, can then be used to estimate the market value of a single property or a number of properties based on the attributes of each property. Because hybrid models are a combination of additive models and multiplicative models, multiple regression analysis techniques cannot be used to analyze these models. Instead, nonlinear regression methods with differential evolution techniques are used to determine the parameter estimates.

# The Hybrid Appraisal Model

The hybrid model is a combination of both additive and multiplicative models. It relates the sale price of properties to various characteristics such as size (in square feet), lot size, construction quality, location, number of bathrooms, etc. Before going straight to the hybrid model, we will begin with the simplest appraisal models and then examine models with increasing complexity until we arrive at the hybrid model.

# Model Form, Model Estimation, and Value Estimation from the Model

To make the discussion easier, we should first distinguish between the form of the model, the estimation of the model, and the final model for value estimation.

The model form describes the relationship between sale price and the attributes of the property without giving the values of the model parameters. Two examples of models where only the form is shown are

$$Sale Price = b_0 + b_1 SQFT$$

Sale Price = 
$$QUAL^{b_1} \times b_2^{IRONMONT} \times (b_3SQFT + b_4Age)$$

Once the form of the model has been determined, the parameters of the model are estimated. To estimate the parameters, a (hopefully large) number of properties with known sale price are used. The software uses algorithms to find values of the parameters of the model such that the model does a good job at returning the sale price of the properties. The software goes through several iterations to find the parameter estimates that return the sale prices that are closest, on average, to the original sale prices. Two examples of models where the estimation phase has taken place are

Sale Price = 
$$$51,284 + $85.63 \times SQFT$$
  
Sale Price =  $QUAL^{1.071} \times 1.348^{IRONMONT} \times ($93.41 \times SQFT - $1,453.55 \times Age)$ 

Once the model parameter estimates have been determined, the model becomes useful for estimating the market value of properties where the attributes are known, but a sale price is not available. The value estimation model differs only on the left side of the equation:

 $Estimated Value = \$51,284 + \$85.63 \times SQFT$  $Estimated Value = QUAL^{1.071} \times 1.348^{IRONMONT} \times (\$93.41 \times SQFT - \$1,453.55 \times Age)$ 

# **Basic Appraisal Models**

The following are some very basic appraisal models. They will be used as building blocks for more complex models.

## **One-Term Coefficient Model**

The one-term coefficient model multiplies the value of the attribute by the coefficient to obtain the estimate of the sale price:

Sale 
$$Price = b \times Attribute Value$$

An example of an estimated model might look like

Sale Price = 
$$$108.12 \times SQFT$$

More commonly, the model also has a baseline (intercept) value added:

Sale  $Price = b_0 + b_1 \times Attribute Value$ 

An example of an estimated model with a baseline (intercept) value is

*Sale Price* = \$29,356 + \$94.29 × *SQFT* 

This model is typically analyzed with simple linear regression, a very common statistical tool for estimating model coefficients.

## **Basic Binary (Coefficient) Model**

The binary model adds (or subtracts) a specified amount based on whether or not the attribute is included.

Sale  $Price = b_0 + b_1 \times Attribute Value (Yes or No)$ 

An example of an estimated model is

The value for *POOL* is '0' if the property does not have a pool, and the value for *POOL* is '1' if the property does have a pool. This model is also typically analyzed using simple linear regression. In the NCSS Hybrid Appraisal Models procedure, basic binary coefficient models can only be used by creating columns of 0's and 1's and treating them as a regular coefficient model term.

## **Basic Exponent Model**

The basic exponent model estimates the sale price by raising the attribute value to an exponent.

This type of a model results in a curved relationship between Sale Price and the values of the attribute. An example of an estimated model is

Sale 
$$Price = SQFT^{1.583}$$

This model can still be solved using simple linear regression, but the logarithm of both sides of the equation must be used in order to do so.

#### **Basic Binary (Exponent) Model**

In the binary exponent model, the value  $(b_0)$  is multiplied by 1 if the attribute is a 'No'  $(b_1^0 = 1)$ , or is multiplied by the coefficient  $(b_1)$  if the value is a 'yes'  $(b_1^1 = b_1)$ .

Sale Price = 
$$b_0 \times b_1^{Attribute Value (Yes or No)}$$

An example of an estimated model is

Sale Price =  $$194,821 \times 0.974^{SKYGLADE}$ 

In this estimated model, properties in the *SKYGLADE* neighborhood are valued down by 2.6%. Properties not in the *SKYGLADE* neighborhood are valued at \$194,821.

## **Intermediate Appraisal Models**

The additive and multiplicative models involve combining multiple terms of one (or two) of the basic appraisal model types.

#### **Additive Models**

Additive models are made by adding together a series of coefficient and/or binary (coefficient) terms. The model has the form:

Sale 
$$Price = b_0 + b_1 \times Attr_1 + b_2 \times Attr_2 + \dots + b_p \times Attr_p$$

An example of an estimated model might look like

In this example, *SQFT*, *LOTSIZE*, and *AGE* are continuous value terms, whereas *HERRICK*, *SKYGLADE*, and *POOL* are binary terms where the only possible values are 0 (No) and 1 (Yes). Additive models are usually estimated using multiple regression analysis tools.

#### **Multiplicative Models**

Multiplicative models are made by multiplying together a series of exponent and/or binary (exponent) terms. The model has the form:

$$Sale Price = b_0 \times Attr_1^{b_1} \times Attr_2^{b_2} \times \dots \times Attr_q^{b_q} \times b_{q+1}^{Attr(Y \text{ or } N)_{q+1}} \times b_{q+2}^{Attr(Y \text{ or } N)_{q+2}} \times \dots \times b_n^{Attr(Y \text{ or } N)_p}$$

An example of an estimated model might look like

Sale Price = 
$$18.93 \times SQFT^{0.954} \times QUAL^{1.114} \times LOTSIZE^{0.035} \times 1.068^{HERRICK} \times 0.974^{SKYGLADE}$$

Multiplicative Models can sometimes be estimated from property data using multiple regression techniques, but this is done by taking the logarithm of both sides of the equation before estimation. Taking the logarithm essentially converts the model into an additive model. After estimation, a transformation is used to convert the model back into its multiplicative form.

# **Component Hybrid Appraisal Models**

Hybrid appraisal models are formed by combining additive and multiplicative models. In NCSS, the basic form of a hybrid model is

Multiplicative Model × Additive Model

or

 $Attr_1^{\ b_1} \times Attr_2^{\ b_2} \times \ldots \times b_q^{\ Attr(Y \ or \ N)_q} \times b_{q+1}^{\ Attr(Y \ or \ N)_{q+1}} \times \ldots \times \left(b_p \times Attr_p + b_{p+1} \times Attr_{p+1} + \cdots\right)$ 

This type of model may be used to estimate the value of any component of the property. For example, the form of a hybrid model for the land value might look like

Land Value = SoilQuality<sup> $b_1$ </sup> ×  $b_2$ <sup>Fenced</sup> × ( $b_3$  × LandSQFT +  $b_4$  × SLOPE)

Estimation of this model might yield the estimated model

Land Value = SoilQuality<sup>$$1.041$$</sup> ×  $1.067^{Fenced}$  × ( $4.56$  × LandSQFT –  $0.89$  × SLOPE)

Similar models may be formed for the building structure, any other property additions, as well as for the overall property.

## **Full Property Hybrid Appraisal Models**

In NCSS, a hybrid appraisal model combining all the (hybrid model) components of the property has the general form

Sale Price = Hybrid Model<sub>Overall</sub> (Hybrid Model<sub>Land</sub> + Hybrid Model<sub>Building</sub> + Hybrid Model<sub>Additions</sub> + ...)

Each of the *Overall*, *Building*, *Land*, and *Additions* components of the model have the basic hybrid model form shown above in the Component Hybrid Appraisal Models section.

This general model gives the flexibility to model the building value, the land value, and other additions, each with hybrid models, and then adjust the sum of these components through a hybrid model of overall factors.

It is unlikely that every component (building, land, etc.) will use all types of model terms in construction of the model, but the flexibility is available according to the needs of the appraiser.

An example of the form of a full hybrid appraisal model might be

| Sale Price = $b_1^{HERRICK} \times b_2^{SKYGLADE} \times$                             | [Overall]  |
|---------------------------------------------------------------------------------------|------------|
| $(SoilQuality^{b_7} \times (b_8 \times LandSQFT + b_9 \times SLOPE) +$                | [Land]     |
| $QUAL^{b_3} \times (b_4 \times SQFT + b_5 \times KitchenUpgrades + b_6 \times Age) +$ | [Building] |
| $ShedQuality^{b_{10}} \times (b_{11} \times ShedSQFT - b_{12} \times ShedAge))$       | [Addition] |

The estimated model might look like

Sale Price =  $1.053^{HERRICK} \times 0.98^{SKYGLADE} \times$ 

$$\begin{array}{l} (SoilQuality^{1.013} \times (3.88 \times LandSQFT - 0.71 \times SLOPE) + \\ QUAL^{1.033} \times (\$93.41 \times SQFT + \$2,318 \times KitchenUpgrades - \$1,453.55 \times Age) + \\ ShedQuality^{1.026} \times (\$31.18 \times ShedSQFT - \$146.41 \times ShedAge)) \end{array}$$

# Hybrid Appraisal Model Estimation Details

The coefficients  $(b_1, b_2, ...)$  of a hybrid appraisal model are estimated from a (hopefully large) number of properties where the attribute values are known and the sale price is known. Whereas the coefficients in additive models (and some multiplicative models) may be estimated using multiple regression analysis (a closed form solution), the coefficients in hybrid models cannot. Instead, the coefficients must be estimated by nonlinear methods and (intelligent) trial and error.

#### **General Algorithm**

The general steps for finding the 'best' estimates of the coefficients of the hybrid model are

1. Obtain a set of starting values, one for each coefficient  $(b_1, b_2, ...)$ .

2. Compare the predicted sale prices from this model with the actual sale prices, using a summary statistic, such as the average absolute difference or average absolute percent error.

3. Adjust the values of each of the coefficients in a direction that (hopefully) improves prediction.

4. Again compare the predicted sale prices to the actual sale prices.

5. Continue to repeat steps 3 and 4 until there is no more (or very little) change in the evaluation criterion (average absolute difference or similar). This is called convergence.

The method used in NCSS for making adjustments to the coefficients for each iteration is differential evolution. It differs slightly from the general algorithm described above, but the notion is similar. In the differential evolution algorithm, instead of evaluating a single model each time, a pool of models is examined at each iteration. This pool of models is allowed to evolve until it converges on a single model.

#### **Differential Evolution**

Differential evolution is one of a group of *genetic algorithms* (see for example, the recent book by Haupt (1998)). By studying how generations respond over time to their environment, mathematicians have discovered new, more robust, sets of algorithms for minimizing an objective function, e.g., average absolute difference or average absolute percent error. Differential evolution uses the concept of inheritance of coefficient values for a pool of models from a pool of models of the previous iteration. The differential evolution technique performs a similar function to that of the formerly popular feedback algorithm.

To begin the differential evolution algorithm, a small group of 'individuals' (or estimated models) must be formed. This is done by assigning the nonlinear regression coefficients to one individual and then randomly assigning the other individuals (model estimates) to a grid of values around this first individual. This is the initial population.

The next step is the evolution of the population. The population progresses through a series of *generations*. At each change in generation, depending on a member's well-being (low average absolute percent error), each population member may move on to the next generation or be replaced by a better member. For each member, a trial replacement is constructed as follows:

1. The best member of the population is found (smallest absolute difference).

2. The attributes of each replacement member are computed as a weighted average of those of the member and the best member. The amount of weight of the best member is controlled by the *inheritance factor*. This is a value between 0 and 1. The closer this value is to 1, the more the replacement member resembles the best member. The closer this value is to 0, the more the replacement member resembles their parent. The value of 0.85 seems to work in many cases.

3. As in living populations, *mutations* are permitted to occur at a given rate. When a mutation occurs, a particular trait is changed randomly. This tends to maintain diversity in the population. A mutation rate of about 30% (0.30) seems to work well.

4. The algorithm proceeds from generation to generation until the population seems to converge to a single individual. The number of generations needed is specific to each case. Usually, about 100 generations are needed for the algorithm to converge.

#### **Minimization of Error**

There are various criteria upon which the estimated models may be evaluated. Each criteria should focus on minimizing the distance between the predicted sale prices and the actual sale prices. In the NCSS Hybrid Appraisal Models procedure, there are eight options for minimization criteria.

#### • Minimize Squared Errors (Nonlinear Regression)

This is the classical approach and gives reasonable estimates relatively quickly. This method tends to emphasize relatively expensive properties as compared to less expensive properties. It also is used as a starting value for the other minimization techniques.

#### • Minimize the Average |Percent Error|

Using the genetic search algorithm called *differential evolution*, this method finds estimates that minimize the average of the absolute percent errors. These percent errors are the difference between the actual and predicted sale prices divided by the actual price. This method gives equal weight to all properties, regardless of price.

The function minimized is

$$MAPE = \frac{\sum_{properties} \left| \frac{100(actual - predicted)}{actual} \right|}{N}$$

where |X| represents the absolute (positive) value of X and  $\sum_{properties} X$  is interpreted as the sum of the values of

all properties. Note that this is the quantity minimized by typical *feedback* algorithms.

If you want to use a solution that minimizes the percent errors, this is the solution that we recommend.

#### • Minimize the Maximum |Percent Error|

Using the genetic search algorithm called *differential evolution*, this method finds estimates that minimize the maximum of the absolute percent errors. These percent errors are the difference between the actual and predicted sale prices divided by the actual price.

#### • Minimize the Median |Percent Error|

Using the genetic search algorithm called *differential evolution*, this method finds estimates that minimize the median of the absolute percent errors. These percent errors are the difference between the actual and predicted sales price divided by the actual price.

#### • Minimize the Percentile |Percent Error|

Using the genetic search algorithm called *differential evolution*, this method finds estimates that minimize a designated percentile of the absolute percent errors. These percent errors are the difference between the actual and predicted sale prices divided by the actual price. The percentile is specified in the Min Percentile box.

#### • Minimize the Average |Error|

Using the genetic search algorithm called *differential evolution*, this method finds estimates that minimize the average of the absolute errors. These absolute errors are the absolute values of the differences between the actual and predicted sale prices.

#### • Minimize the Median |Error|

Using the genetic search algorithm called *differential evolution*, this method finds estimates that minimize the median of the absolute errors. These errors are the absolute values of the differences between the actual and predicted sale prices.

#### • Minimize the Percentile |Error|

Using the genetic search algorithm called *differential evolution*, this method finds estimates that minimize a designated percentile of the absolute errors. These errors are the absolute values of the differences between the actual and predicted sale prices. The percentile is specified in the Min Percentile box.

# **Data Structure**

Each column of the spreadsheet (dataset) represents a property attribute and each row represents a property. A sale price column is required. At least one (but likely more) attribute column(s) is needed to run the Hybrid Appraisal Models procedure. A column may contain a continuous range of values, such as square feet or number of bathrooms, or a set of discrete values, such as neighborhood or style.

The following dataset of residential property sales gives an example of what a hybrid appraisal model dataset may look like.

| Sale_<br>Price | Main_<br>SF | Walls_<br>Type | Baths | BS_SF_<br>Fin | Age | Pool | Garage | Lot_SF | Lake_<br>Front | NBHD         |
|----------------|-------------|----------------|-------|---------------|-----|------|--------|--------|----------------|--------------|
| 147900         | 2612        | Brick          | 2.5   | 0             | 23  | 0    | 2      | 14778  | Yes            | Park Grove   |
| 184000         | 2478        | Siding         | 2.5   | 0             | 26  | 0    | 2      | 8465   | Yes            | Park Grove   |
| 225000         | 2617        | Wood           | 2.5   | 0             | 26  | 0    | 2      | 8277   | Yes            | Park Grove   |
| 108561         | 2354        | Siding         | 2.5   | 0             | 26  | 0    | 2      | 8277   | Yes            | Park Grove   |
| 165500         | 2603        | Siding         | 2.5   | 0             | 24  | 0    | 2      | 8277   | Yes            | Park Grove   |
| 191000         | 2549        | Brick          | 2.5   | 510           | 22  | 0    | 2      | 10280  | Yes            | Park Grove   |
|                |             |                |       |               |     |      |        |        |                |              |
|                |             |                |       |               |     |      | -      |        |                |              |
|                |             |                |       |               |     |      |        |        |                |              |
| 261000         | 2177        | Siding         | 2.5   | 0             | 8   | 0    | 3      | 8170   | Yes            | Wood Village |
| 260000         | 2337        | Siding         | 2.5   | 0             | 8   | 0    | 3      | 8312   | Yes            | Wood Village |
| 268900         | 2413        | Brick          | 2.5   | 0             | 8   | 0    | 3      | 14238  | Yes            | Wood Village |
| 281000         | 2015        | Brick          | 2.5   | 0             | 8   | 0    | 2      | 9800   | Yes            | Wood Village |
| 300000         | 2453        | Brick          | 3.5   | 936           | 9   | 0    | 3      | 9361   | Yes            | Wood Village |
| 225000         | 2536        | Siding         | 2.5   | 0             | 9   | 0    | 2      | 9367   | Yes            | Wood Village |

#### **Recent Sales dataset (subset)**

#### **Recent Sales dataset column definitions**

Sale\_Price: Purchase price Main\_SF: Non-basement square feet Walls\_Type: Material of exterior walls Baths: Number of (finished) bathrooms BS\_SF\_Fin: Finished basement square feet Age: Age in years of the residence

Pool: 0 = No pool, 1 = Pool Garage: Number of attached garage spaces Lot\_SF: Size of lot in square feet Lake\_Front: Lake front property NBHD: Name of subdivision

# **Model Building and Model Estimation Practical Notes**

Because hybrid models don't have a closed form solution, iterative methods must be used to determine the estimated coefficients of the models. While these methods allow for increased flexibility in the types of models that may be considered, convergence on a 'best' model estimate is not guaranteed.

# Model Building Notes

#### Plots of Sale Price versus Model Terms

Plots can aid in model building in two ways. First, plotting the sale price versus each term allows the appraiser to see any obvious problems in the relationship (e.g., extreme outliers or unexpected curves or direction). Second, the plots help the appraiser determine what to expect for each of the model coefficients (linear or curved, positive or negative relationship). However, since the plots can only be used to examine one or two terms at a time, they do not tell the whole story about how all the terms interact in their relationship with the sale price.

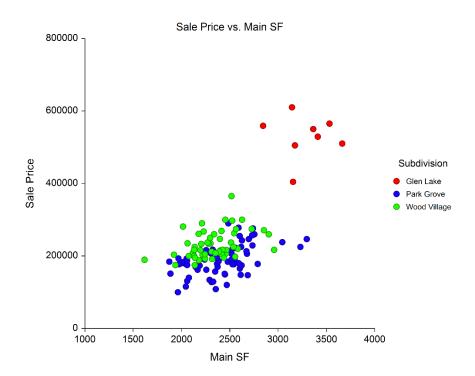

This scatter plot from data of the Recent Sales dataset shows the relationship between sale price and nonbasement square feet for each of the three subdivisions. This plot quickly shows what to expect from the model for these terms.

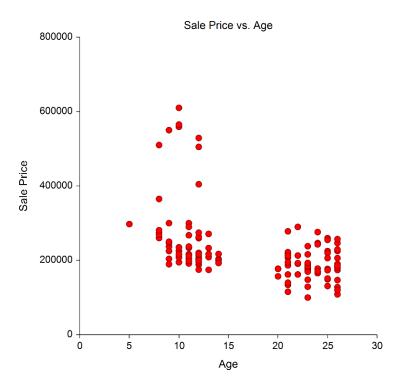

A plot of sale price versus age shows the relationship of lower values for older properties.

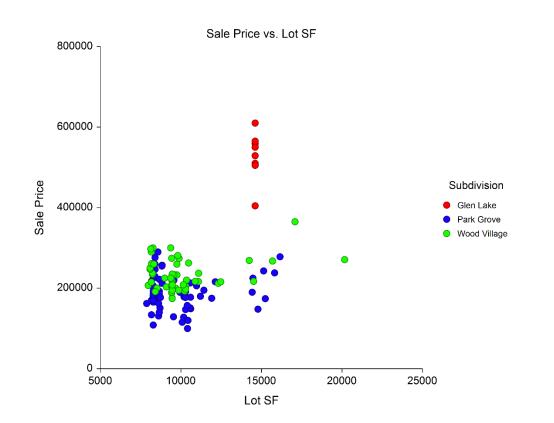

Perhaps surprisingly, the size of the lot seems to have very little effect on price, after accounting for subdivision.

#### Minimum, Maximum, and Starting Values

The plots (and common sense) can give a feel for the general region that is expected for the coefficients. The minimum, maximum, and starting values should be set accordingly. For example, the default minimum and maximum values for the coefficient for the age of the property might be 0.001 (minimum) to a large number (maximum). However, the plot, as well as experience, would tell us that the coefficient for age might be negative (properties sometimes decrease in value as they age). In this case, we should change the minimum allowed coefficient to be a significantly negative number, to include the option for the algorithm to find a negative relationship for age. The starting value might be adjusted accordingly as well.

# **Nonlinear Regression and Differential Evolution Option Notes**

When confronted with the series of nonlinear regression and differential evolution options in the procedure, the task of setting proper values may seem daunting. Ideally, the default set of options would always yield convergence and a 'best' estimated model. Unfortunately, in practice, convergence is sometimes not achieved with the default options.

If the model estimation does not converge, the output should be examined to see if convergence failed during the nonlinear regression (initial) estimation, or during the differential evolution process. If the failure occurs during nonlinear regression estimation, adjustments to the nonlinear regression options should be the focus. Each option should be considered, perhaps one by one, with an adjustment to the value and a re-run of the procedure. The option notes will hopefully give some direction in how the option affects the process.

Similarly, if convergence fails during the differential evolution process, the corresponding options should be adjusted and the analysis re-run until convergence is achieved.

We have found that in some cases, the nature of the data does not give a stable solution, even though the algorithms converge. For this reason, we recommend that the analysis be run more than once, with the same settings, even when the run seems to complete normally. In the cases where repeated runs give different results (perhaps with substantially varying coefficient estimates), there may be problems in the dataset itself causing the issue. One example would be an extreme outlier, or a group of outliers. Another example would be too few properties of a given type, or too few properties in general. Visualization of the data through scatter plots is recommended in this case, to determine problematic properties. Likely those rows will need to be removed.

You can feel more comfortable with the stability of the results if multiple runs with the same settings give the same results, or multiple runs with varying settings give the same results. Changing the estimation method (minimization criteria) will likely give different coefficient estimates, but it is hoped that the differences aren't too extreme.

# **Missing Values**

Rows with missing values for any of the columns in the analysis are ignored. That is, the whole row is removed from the analysis when there is a missing value for any used column in that row.

When the value of the sale price is missing (i.e., it is left blank), but values for all other used columns are nonmissing, the estimated sale price for that row is generated (see Estimated Values for Estimation Rows report).

# **Procedure Options**

This section describes the options available in this procedure.

# **Model Columns Tab**

#### Sale Price

#### Sale Price Column

Specify the column that contains the sale prices of the properties. For properties (rows) for which the sale price is to be estimated, the sale price value should be left blank in this column. You may type the column name or number directly, or you may use the column selection tool by clicking the column selection button to the right.

#### **Model Columns and Specification**

#### Component

Use this option to specify the component of the general model for the term(s) of this column.

The general model has the form

Overall(Land + Building + Additions + ...)

All the terms with the same component type will be used together to form that component of the model.

#### Column

Specify a column containing property attribute values. This column identifies a term (or collection of terms) in the model. You may type the column name or number directly, or you may use the column selection tool by clicking the column selection button to the right.

#### **Binary Exponential Terms**

If the term type (specified to the right) is set to 'Bin Exp', or Binary Exponential, there is some additional notation that may be used.

For Binary Exponential terms, the column values are categories. When this is the case, one of categories becomes the reference value. The reference value is that value for which no term is generated. The number of binary exponential terms generated from a column is always one less than the number of unique values.

If desired, the reference value may be specified directly by entering it parentheses after the column name. If a reference value is not specified directly, the program sorts the values and selects the last sorted value as the reference value.

For example, suppose you will use a column called ExtType that has three possible values: B for brick, U for stucco, or S for siding. Further, suppose that in the area of interest, siding is the most common exterior type. Hence, siding might be the choice for the reference value. In this case, ExtType(S) could be entered for this column. The software would generate two binary terms: one for brick and the other for stucco.

#### **Single Binary**

In this procedure it is also possible to specify that only a single term be generated for a Binary Exponential column. This is done by adding a comma and an I after the reference value. For example, using the exterior type example given above, the statement ExtType(S,I) would cause the procedure to generate a single indicator variable that is '1' when the value is S and '0' otherwise.

#### Multiple columns per line

Usually, only one column per line is specified, but more are allowed if desired. If more than one column is specified, they will use the same component, type, minimum, maximum, and starting values.

## Туре

This option is used to define the type of term to be generated for this column. The options available are Coefficient, Binary Exponential, and Exponential. All terms with the same Component choice are combined to make a single Component. See the Component Hybrid Appraisal Models section of the documentation to see how terms of different types are combined to form a component model.

#### **Coef (Coefficient)**

Form: B \* X

B is the coefficient and X is the value of the term (column).

The coefficient type is that which is used in multiple linear regression analysis. It assumes X is a binary (0 and 1) term (e.g., POOL) or a term with continuous values (e.g., SQFT).

#### **Bin Exp (Binary Exponential)**

Form: B ^ X

B is the parameter to be estimated and X is the value of the term (column).

This type should be chosen when the column values are categories. One of the categories is the reference value and a separate term is created for each of the other (non-reference) categories. See the Option Info for the Column for additional details. A typical Binary Exponential term is NBHD.

#### Exp (Exponential)

Form: X ^ B

B is the parameter to be estimated and X is the value of the term (column).

Used to multiply adjustments (using exponent terms) rather than to add adjustments. This is probably the least used term type in hybrid appraisal models.

#### **Min Start Max**

Enter the minimum followed by a space or comma, followed by a starting value, followed by a space or comma, followed by a maximum for the model parameter(s) associated with this column (or term). Or you may enter the word Defaults to use the default values specified on the Estimation tab for each term type.

The minimum is the lowest value that will be considered for the parameter during the course of the search. The starting value is the initial value that will be using when beginning the (nonlinear regression) search for the optimal parameter value. The closer this value is to the final optimal value, the more quickly the algorithm will converge. The maximum is the highest value that will be considered for the parameter during the course of the search.

Note that you can use the letter B to represent one billion (100000000). There is nothing special about one billion, it is simply meant to be a large number to open up the search space. For example, the triplet 0.1 1.0 2.0 sets the minimum at 0.1, the maximum at 2.0, and the starting value at 1.0. The triplet -B 0 B would search between negative one billion and positive one billion, starting at 0.

The following are some suggestions for selecting starting values:

1. Make sure that the starting values you supply are reasonable. A quick look at a scatter plot (or dot plot for binary exponential) of the sale price vs. the term values can be very insightful.

2. Before spending too much time selecting a starting value, make a few trial runs using starting values of 0.0, 0.5, and 1.0. Often, one of these values will converge.

3. If you have a very large number of observations and the convergence is slow, you may consider taking a small subset of (say, 50) observations from your original dataset and work with this subset dataset. When you find a set of starting values that converges on this subset dataset, use the resulting parameter estimates as starting values for

the complete dataset. Since nonlinear regression is iterative and each iteration must pass through the complete dataset, providing good starting values can save a considerable amount of time when searching for optimal parameter values.

#### **Add Additional Terms**

Use this selection to add more available lines for terms in the model. Some of the additional terms may be left blank. That is, if you need only 3 additional terms, select Add 10 Terms and then use only the first three.

# **Estimation Tab**

## **Estimation (Error Minimization) Specification**

#### **Estimation Method**

The Estimation Method chosen here reflects the criteria that is used to determine the best estimated model. The model form is set by the options and columns specified on the Model Columns tab. The estimates of the model parameters are found by setting parameter values, evaluating how well the model estimates the known sale price, and then iterating until the optimal model is found. The error for each property is the difference between the estimated value (from the model) and the sale price. Thus, the best model is one for which the errors are the least. The Estimation Method method sets how the errors are minimized. For any selection, the first step is to compute the parameter values that minimize the squared errors, using nonlinear regression estimation. Historically, the most common choice is probably the second option, to minimize the average absolute percent error.

#### **Estimation Method Options:**

- Minimize Squared Errors (Nonlinear Regression)
- Minimize the AVERAGE |PERCENT Error|
- Minimize the MAXIMUM |PERCENT Error|
- Minimize the MEDIAN |PERCENT Error|
- Minimize the PERCENTILE |PERCENT Error|
- Minimize the AVERAGE |Error|
- Minimize the MEDIAN |Error|
- Minimize the PERCENTILE |Error|

#### **Definitions:**

Error: Sale Price - Estimated Sale Price

Squared Error: Error^2

PERCENT Error: 100 \* Error / Sale Price

|X|: Absolute Value of X

PERCENTILE: A percentile corresponds to a given percent, say, P. The percentile is the value such that P% of the values are below the value and (100 - P)% of the values are above the value. For example, the median is the 50th percentile.

#### **Min Percentile**

A percentile corresponds to a given percent, say, P. The percentile is the value such that P% of the values are below the value and (100 - P)% of the values are above the value. For example, the median is the 50th percentile. If the Estimation Method is set to Minimize the PERCENTILE |Error|, and the Min Percentile is set to 30, the

algorithms will search for models with the lowest absolute error for which 30% of the absolute errors are lower. Values between 1 and 99 are eligible. Typical values are between 50 and 95.

#### **Nonlinear Regression Options**

#### Lambda

This is the starting value of the lambda parameter as defined in the Levenberg-Marquardt least squares algorithm. We recommend that you do not change this value unless the algorithm is not converging. Changing this value will influence the speed at which the algorithm converges.

Recommended Lambda: 0.0001

#### Nash Phi

The Nash phi modifies Lambda. When the sum of squared differences is large, increasing this value may speed up convergence.

#### Lambda Increase Factor

This is a factor used for increasing Lambda when necessary. It influences the rate at which the algorithm converges.

#### Lambda Decrease Factor

This is the factor by which Lambda is decreased when necessary. It influences the rate at which the algorithm converges.

#### **Maximum Iterations**

This sets the maximum number of iterations before the algorithm is aborted. If the starting values are not appropriate or the model form does not fit the data, the algorithm may diverge. Setting this value to an appropriate number (say 1000) causes the algorithm to abort rather than iterating indefinitely.

Recommended Max Iterations: 1000

#### **Minimum Iterations**

This sets the minimum number of iterations before the algorithm can converge. This is useful to avoid early termination of the algorithm before it finds a reasonable solution.

**Recommended Minimum Iterations: 6** 

#### **Differential Evolution Options**

#### **Maximum Generations**

Specify the maximum number of differential evolution iterations used by the differential evolution algorithm. A value between 100 and 200 is usually adequate. For large datasets (number of rows greater than 1000) where the running time may be slow, you may want to reduce this number.

#### Individuals

This is the number of trial points (estimated models) that are used by the differential evolution algorithm during each iteration. In the terminology of differential evolution, this is the population size. A value between 15 and 25 is recommended. More individuals may dramatically increase the running time. Fewer individuals may keep the algorithm from converging.

#### Inheritance

This value controls the amount of movement of the differential evolution algorithm toward the current best. Larger values accelerate movement toward the current best, but reduce the chance of locating the global

maximum. Smaller values improve the chances of finding the global, rather than a local, solution, but increase the number of iterations until convergence. Usually, a value between .5 and 1.0 is used.

Recommended Inheritance: 0.85

#### **Mutation Rate**

This value controls the mutation rate of the differential evolution algorithm. This is the probability that the random adjustment of a parameter is set to zero, which constitutes a mutation, in the algorithm. Values between 0 and 1 are allowed.

Recommended Mutation Rate: 0.3

#### **Grid Range**

This is the initial range about the initial parameter value that is sampled during the differential evolution algorithm. The algorithm is not limited to this range, but specifying a value large enough to include the solution will increase the probability of convergence.

Recommended Grid Range: 4

#### **Minimum Percent**

This option stops the estimation iterations when the objective function (minimization function, i.e., absolute percent error), is lower than this amount.

#### **Minimum Amount**

This option stops the estimation iterations when the objective function (minimization function, i.e., absolute error), is lower than this amount.

#### Seed

Use this option to specify the seed value of the random number generator. Specify a number between 1 and 32000 to seed (start) the random number generator. If the same seed is used for multiple runs, the same result will occur for each run (as long as all other settings remain the same). If you want to have a random start (i.e., different each time the procedure is run), enter the phrase "Random Seed".

#### 'Min Start Max' Default Options

#### Default 'Min Start Max' for Type = (Coef)ficients

Enter the default values to be used for all (Coef)ficients type terms when 'Defaults' is entered for 'Min Start Max' on the Model Columns tab. Coefficients terms have the form B \* X (Here B represents the coefficient).

Suggested values are:

0.001 1 B (if it is expected that the coefficient will be positive)

or

-B 1 B (if positive and negative coefficients are both possible)

Here, B represents one billion.

#### Default 'Min Start Max' for Type = (Bin)ary (Exp)onential

Enter the default values to be used for all (Bin)ary (Exp)onential type terms when 'Defaults' is entered for 'Min Start Max' on the Model Columns tab. Binary Exponential terms have the form B ^ X, where X is a 0 or 1.

Suggested values are:

0 1 5 (since B ^ X is a multiplier term, B is usually in the vicinity of 1)

#### Default 'Min Start Max' for Type = (Exp)onential

Enter the default values to be used for all (Exp)onential type terms when 'Defaults' is entered for 'Min Start Max' on the Model Columns tab. Exponential terms have the form  $X \wedge B$ , where X is a continuous value, such as AGE.

Suggested values are:

-5 0 5 (since X ^ B is a multiplier term, B is usually not too far from 0)

# **Reports Tab**

#### **Specify Reports**

#### **Run Summary Report**

The Run Summary report gives the following:

- Model (Component Form)
- Estimation Method
- Final Value of Minimization Criteria
- R-Squared (from Nonlinear Reg.)
- Random Number Seed
- Number of Columns Used
- Number of Parameters in Model
- Number of Rows for Model
- Number of Nonl. Reg. Iterations
- Number of Diff. Evol. Iterations

#### **Nonlinear Regression Iteration Report**

This report shows the iterations and convergence (or lack thereof) of the nonlinear regression minimization of the sum of squared errors.

#### **Differential Evolution Iteration Report**

This report shows the iterations and convergence (or lack thereof) of the minimization of the specified minimization criteria.

#### **Model Specification and Estimation Report**

This report summarizes the terms as specified on the Model Columns tab, and includes the model parameter estimates.

#### **Model Component Form**

This report shows the model in parameter form. That is, it shows the unestimated model form.

#### **Estimated Model (Reading Form)**

This report gives the estimated model with a specified number of decimal places for each of the parameter estimates.

#### **Decimal Places**

This is the number of decimal displayed for each estimated parameter of the model in reading form.

#### **Estimated Model (Transformation Form)**

This report displays the estimated model with the complete number of decimals available. This model can be copied and pasted as a transformation to the Column Info portion of the spreadsheet to give property value estimates.

#### **Appraisal Ratio Report**

This report gives a number of summary statistics about the actual sale prices, estimated sale prices, sale price ratios, and percent errors.

#### **Estimated Values for Estimation Rows**

This report gives the estimated sale price for each of the rows for which the sale price is blank on the spreadsheet.

#### **Estimated Values and Residuals Report**

This report gives the actual sale price, estimated sale price, residual (actual - estimated), ratio (estimated / actual), and absolute percent error for each property in the dataset.

#### **Poorly Estimated Properties Report**

This report shows a list of the properties with an absolute percent error that is above a specified threshold.

#### **Percent Error Cutoff**

This cutoff defines which properties will be shown in the Poorly Estimated Properties Report.

## **Report Options**

#### **Decimal Precision**

Specifies whether unformatted numbers are displayed as single (7-digit) or double (13-digit) precision numbers in the output. All calculations are performed in double precision regardless of the Decimal Precision selected here.

#### Single

Unformatted numbers are displayed with 7-digits. This is the default setting. All reports have been formatted for single precision.

#### Double

Unformatted numbers are displayed with 13-digits. This option is most often used when the extremely accurate results are needed for further calculation.

#### **Double Precision Format Misalignment**

Double precision numbers sometimes require more space than is available in the output columns, causing column alignment problems. The double precision selection is for those instances when accuracy is more important than format alignment.

#### **Ratio and Percent Decimal Places**

Specify the number of digits after the decimal point to be displayed for ratios and percents in the output.

#### Sale Price and Residual Decimal Places

Specify the number of digits after the decimal point to be displayed for sale prices and residuals in the output.

#### **Component Labels**

#### **Component Label**

Specify here the label that will be used in the reports for the corresponding component.

# **Storage Tab**

#### Storage Columns

#### **Store Estimated Values in Column**

If you wish to store the estimated sale price values back to the dataset, enter the desired (usually empty) result column here. The estimated values will not be saved with the dataset until the dataset is saved. You may type the column name or number directly, or you may use the column selection tool by clicking the column selection button to the right.

#### Store Residuals (Actual - Estimated) in Column

If you wish to store the residuals back to the dataset, enter the desired (usually empty) result column here. The residuals will not be saved with the dataset until the dataset is saved. You may type the column name or number directly, or you may use the column selection tool by clicking the column selection button to the right.

#### Store Ratios (Estimated / Actual) in Column

If you wish to store the ratios back to the dataset, enter the desired (usually empty) result column here. The ratios will not be saved with the dataset until the dataset is saved. You may type the column name or number directly, or you may use the column selection tool by clicking the column selection button to the right.

# **Example 1 – Hybrid Appraisal Model**

This section presents an example of estimating the parameters of a hybrid appraisal model based on the Recent Sales dataset. The Recent Sales dataset contains the sale price and attribute information about 125 properties. The property values of 3 properties without sale price information are to be estimated. The attribute values for these 3 properties are given in the last three rows (126, 127, and 128) of the dataset.

#### Pre-Modeling Analysis: Relationship Visualization

Before going straight to the full hybrid appraisal model, the graphical relationship of the sale price with each of the attributes of the dataset is examined. This is done using the Scatterplots procedure (Graphics > Scatterplots > Scatterplots). Sale\_Price is entered as the Vertical Variable. Each of the numeric columns may be entered, in turn, for the Horizontal Variable. Columns with categorical values may be entered as a Grouping (Symbol) Variable for some cases. Labels are selected for Variable Names, for easier reading.

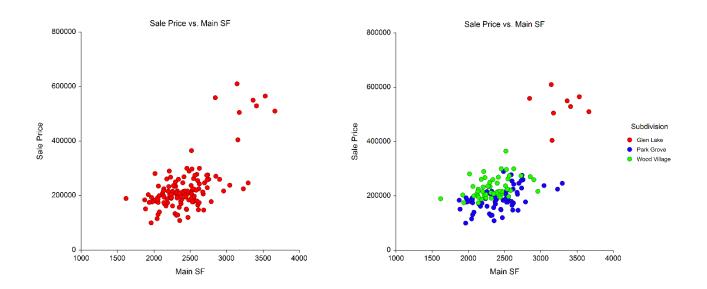

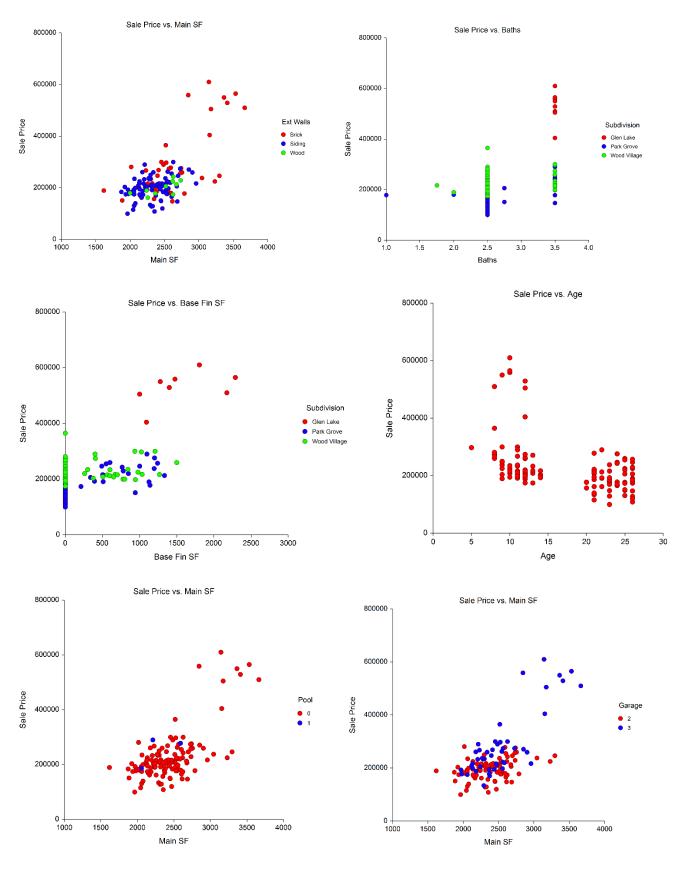

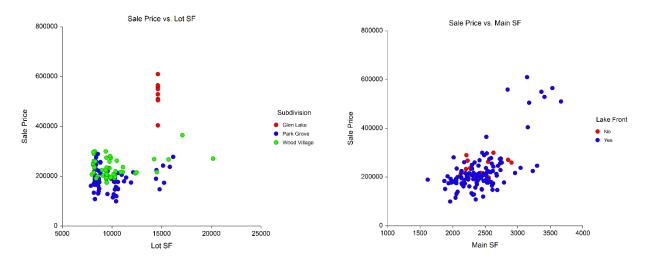

While these plots do not give a full picture of all the interactions that occur among all the attributes, they do give a feel for the relationship of each attribute with the sale price. Some of the obvious tendencies include a fairly clear subdivision difference, a negative trend for age, little or no trend for basement square feet or lot size, and a limited number of properties with pools (making the pool term difficult to estimate).

Considering the available attributes of the properties and the type of data in each column (numeric or categorical), a reasonable general form for the model is

$$Sale Price = Hybrid Model_{Overall} (Hybrid Model_{Land} + Hybrid Model_{Building} + Hybrid Model_{Garage} + Hybrid Model_{Pool})$$

The model form for each component that will be used in this example is

$$Hybrid Model_{Overall} = b_1^{NBHD=Glen \ Lake} \times b_2^{NBHD=Park \ Grove} \times b_3^{Lake \ Front=Yes}$$

*Hybrid*  $Model_{Land} = b_4 \times LotSQFT$ 

 $Hybrid \ Model_{Building} = b_5^{Wall \ Type=Brick} \times b_6^{Wall \ Type=Siding} \times (b_7 \times MainSQFT + b_8 \times BATHS + b_9 \times BaseSQFT + b_{10} \times AGE)$ 

 $Hybrid \ Model_{Garage} = b_{11} \times GARAGE$ 

*Hybrid*  $Model_{Pool} = b_{12} \times POOL$ 

Thus, the general form of the full model is

$$\begin{aligned} Sale\ Price &= b_1^{\ NBHD=Glen\ Lake} \times b_2^{\ NBHD=Park\ Grove} \times b_3^{\ Lake\ Front=Yes} \times (b_4 \times LotSQFT + b_5^{\ Wall\ Type=Brick} \times b_6^{\ Wall\ Type=Siding} \times (b_7 \times MainSQFT + b_8 \times BATHS + b_9 \times BaseSQFT + b_{10} \times AGE) + b_{11} \times GARAGE + b_{12} \times POOL) \end{aligned}$$

The reference value for NBHD is Wood Village and the reference value for Wall Type is Wood.

The best model fit (best set of estimated parameters) will be determined as the model with the lowest average absolute percent error.

You may follow along here by making the appropriate entries or load the completed template **Example 1** by clicking on Open Example Template from the File menu of the Hybrid Appraisal Models window.

#### **1** Open the Recent Sales dataset.

- From the File menu of the NCSS Data window, select **Open Example Data**.
- Click on the file **Recent Sales.NCSS**.
- Click **Open**.

#### 2 Open the Hybrid Appraisal Models window.

- Using the Analysis menu or the Procedure Navigator, find and select the **Hybrid Appraisal Models** procedure.
- On the menus, select File, then New Template. This will fill the procedure with the default template.

#### **3** Specify the sale price column.

- On the Hybrid Appraisal Models window, select the Model Columns tab.
- Set the **Sale Price Columns** box to **Sale\_Price**.

#### 4 Specify the Overall Component terms of the model.

- On the first line, set **Component** to **Overall**, **Column** to **NBHD**, and **Type** to **Bin Exp**.
- On the next line, set **Component** to **Overall**, **Column** to **Lake\_Front**(**No**), and **Type** to **Bin Exp**. The 'No' in parentheses causes No to be the reference value.

#### 5 Specify the Land Component terms of the model.

• On the next line, set **Component** to **Land**, **Column** to **Lot\_SF**, and **Type** to **Coef**.

#### 6 Specify the Building Component terms of the model.

- On the next line, set **Component** to **Bldg1**, **Column** to **Walls\_Type**, and **Type** to **Bin Exp**.
- On the next line, set **Component** to **Bldg1**, **Column** to **Main\_SF**, and **Type** to **Coef**.
- On the next line, set **Component** to **Bldg1**, **Column** to **Baths**, and **Type** to **Coef**.
- On the next line, set **Component** to **Bldg1**, **Column** to **BS\_SF\_Fin**, and **Type** to **Coef**.
- On the next line, set **Component** to **Bldg1**, **Column** to **Age**, and **Type** to **Coef**. Change **Min Start Max** from **Defaults** to **–B 0 B**, since we anticipate Age could have a negative coefficient.

#### 7 Specify the Garage Component terms of the model.

• On the next line, set **Component** to **Garage**, **Column** to **Garage**, and **Type** to **Coef**.

#### 8 Specify the Pool Component terms of the model.

• On the next line, set **Component** to **Pool**, **Column** to **Pool**, and **Type** to **Coef**.

#### 9 Specify the estimation details.

- On the Hybrid Appraisal Models window, select the Estimation tab.
- Set the Estimation Method to Minimize the AVERAGE [PERCENT Error].
- Leave all other options at the default values.

#### **10** Specify the reports.

- Select the **Reports tab**.
- Check all reports.
- Set the **Percent Error Cutoff** to **30**.
- Set the **Sale Price and Residual Decimal Places** to **0**.
- All other settings may be left at the default values.

#### 11 Run the procedure.

• From the Run menu, select **Run Procedure**. Alternatively, just click the green Run button.

# **Run Summary Report**

| Item<br>Model (Component Form)<br>Estimation Method<br>Final Value of AAPE<br>R-Squared (from Nonlinear Reg.)<br>Random Number Seed<br>Number of Columns Used<br>Number of Parameters in Model | Value<br>Sale_Price = Overall(Land + Building + Garage + Pool)<br>Minimize Average  Percent Error  (AAPE)<br>11.72<br>0.8802978<br>27562<br>11 (One Sale Price column plus 10 columns for the model.)<br>12<br>125 |
|----------------------------------------------------------------------------------------------------|----------------------------------------------------------------------------------------------------|
| Number of Rows for Model                                                                                                    | 125                                                                                                    |
| Number of Nonl. Reg. Iterations                                                                                                    | 21                                                                                                    |
| Number of Diff. Evol. Iterations                                                                                                    | 1                                                                                                    |

This report displays summary information about the model estimation process.

#### Model (Component Form)

This shows the general form of the model that was estimated. In the context of the documentation formulas, this would be

Sale Price =  $Hybrid Model_{Overall} (Hybrid Model_{Land} + Hybrid Model_{Building} + Hybrid Model_{Garage} + Hybrid Model_{Pool})$ 

#### **Estimation Method**

The estimation method indicates the criteria that is minimized during the model estimation process.

#### **Final Value of AAPE**

This shows the final (minimum) value of the absolute average percent error. The result 11.72 may be interpreted as the average percent difference of the estimated sale price from the actual sale price.

#### **R-Squared (from Nonlinear Reg.)**

This is the R-Squared that was achieved by the nonlinear regression portion of the model search. There is no direct R-Squared defined for nonlinear regression. This is a pseudo R-Squared constructed to approximate the usual R-Squared value used in multiple regression. The following generalization of the usual R-Squared formula is used:

#### where

*MeanSS* is the sum of squares due to the mean, *ModelSS* is the sum of squares due to the model, and *TotalSS* is the total (uncorrected) sum of squares of Y (the dependent variable, i.e., sale price).

This version of R-Squared tells you how well the model performs after removing the influence of the mean of Y. Since many nonlinear models do not explicitly include a parameter for the mean of Y, this R-Squared may be negative (in which case we set it to zero) or difficult to interpret. However, if you think of it as a direct extension of the R-Squared that you use in multiple regression, it will serve well for comparative purposes.

#### **Random Number Seed**

The random number seed is shown so that if you want to duplicate these results, you can enter this random number seed.

#### Number of Columns Used

This is the total number of columns of the dataset used in the estimation process.

#### **Number of Parameters in Model**

This is the number of parameters that were estimated by the model.

#### Number of Rows for Model

This is the number of rows from the dataset that were used to estimate the model. It does not count the rows for which the sale price is estimated.

#### Number of Nonl. Reg. Iterations

This is the number of iterations used by the nonlinear regression procedure.

#### Number of Diff. Evol. Iterations

This is the number of iterations used by the differential evolution algorithm.

# **Nonlinear Regression Iteration Section**

Nonlinear Regression Iteration Section Minimization of the Sum of Squared Errors

| Iteration      | Sum of                 |                                                                                            |
|----------------|------------------------|--------------------------------------------------------------------------------------------|
| Number         | Squared Errors         | Message                                                                                    |
| 0              | 6.801228E+12           |                                                                                            |
| 1              | 5.772725E+12           | Stepsize reduced to 0.09796838 by bounds.Lower bound active on B6.                         |
| 2              | 2.204183E+12           | Freeing parameter B6.Stepsize reduced to 0.7163185 by bounds.Stepsize reduced to 0.7214025 |
| by bounds.Ste  | psize reduced to 0.764 | 46232 by bounds. Stepsize reduced to 0.9217642 by bounds.                                  |
| 3              | 8.483604E+11           |                                                                                            |
| 4              | 4.4043E+11             |                                                                                            |
| 5              | 3.029399E+11           |                                                                                            |
| 6              | 2.252354E+11           |                                                                                            |
|                |                        |                                                                                            |
|                |                        |                                                                                            |
|                |                        |                                                                                            |
| 18             | 1.250265E+11           |                                                                                            |
| 19             | 1.250265E+11           |                                                                                            |
| 20             | 1.250265E+11           |                                                                                            |
| 21             | 1.250265E+11           |                                                                                            |
| Convergence of | criterion met.         |                                                                                            |

This report displays the sum of squared errors for each iteration of the nonlinear regression process. It allows you to observe the algorithm's progress toward the solution. If you do not see the message 'Convergence criterion met' at the bottom, it means that the algorithm did not terminate normally and you should take corrective action—which usually means that you should increase the maximum number of iterations or provide different starting values.

The Message column gives notes of adjustments that are made in the algorithm during the iteration process.

# **Differential Evolution Iteration Section**

```
      Differential Evolution Iteration Section

      Minimization of the Average |Percent Error| (AAPE)

      Iteration
      Value of

      Number
      AAPE

      0
      11.72251

      1
      11.72251
```

This report displays the value of the criteria that is being minimum by the differential evolution algorithm. In this example, the criteria is the average absolute percent error between the actual and estimated sale price. The differential evolution search converged very quickly. Apparently the nonlinear regression result was very close to or exactly the average absolute percent error estimate.

# Model Specification and Estimation Section

#### Model Specification and Estimation Section

Model (Component Form): Sale\_Price = Overall(Land + Building + Garage + Pool)

| Parm.<br>Name | Component | Туре          | Column or<br>Term   | Parameter<br>Estimate | Starting<br>Value | Parameter<br>Bounds |
|---------------|-----------|---------------|---------------------|-----------------------|-------------------|---------------------|
| B1            | Overall   | Bin Exp (B^X) | NBHD="Glen Lake"    | 1.399654              | 1                 | 0 to 5              |
| B2            | Overall   | Bin Exp (B^X) | NBHD="Park Grove"   | 0.8573917             | 1                 | 0 to 5              |
| B3            | Overall   | Bin Exp (B^X) | Lake_Front="Yes"    | 1.040628              | 1                 | 0 to 5              |
| B4            | Land      | Coef (B*X)    | Lot_SF              | 1.453138              | 1                 | 0.001 to B          |
| B5            | Building  | Bin Exp (B^X) | Walls_Type="Brick"  | 1.007641              | 1                 | 0 to 5              |
| B6            | Building  | Bin Exp (B^X) | Walls_Type="Siding" | 0.805634              | 1                 | 0 to 5              |
| B7            | Building  | Coef (B*X)    | Main_SF             | 61.75835              | 1                 | 0.001 to B          |
| B8            | Building  | Coef (B*X)    | Baths               | 10721.02              | 1                 | 0.001 to B          |
| B9            | Building  | Coef (B*X)    | BS_SF_Fin           | 19.66311              | 1                 | 0.001 to B          |
| B10           | Building  | Coef (B*X)    | Age                 | -1374.53              | 0                 | -B to B             |
| B11           | Garage    | Coef (B*X)    | Garage              | 27416.4               | 1                 | 0.001 to B          |
| B12           | Pool      | Coef (B*X)    | Pool                | 62428.48              | 1                 | 0.001 to B          |

This report displays the details of the estimation of each parameter in the model.

#### Parm. Name

The name of the parameter shown on this line.

#### Component

This shows the component of the model term. The general form of the model is shown at the top of the section.

#### Туре

This shows the type (form) of the model term as specified on the Model Columns tab.

#### Column or Term

This gives the name of column from the dataset. Note that for columns where the type is binary exponential, a separate term is generated for each non-reference value. For example, the term for NBHD="Glen Lake" has a 1 whenever NBHD is Glen Lake, and 0 otherwise.

#### **Parameter Estimate**

This is the estimated value of the parameter in the hybrid model. Note that these values should not be analyzed individually, but together as a group. Parameter estimates may change, even dramatically, if the model is reestimated with a change in the form of the model (e.g., including or excluding terms).

#### **Starting Value**

These are the values (as specified on the Model Columns tab) used by the nonlinear regression algorithm in the first iteration. Since the differential evolution algorithm uses the nonlinear regression estimation results as its starting values, these values have little influence on the results of the differential evolution algorithm. Instead, they influence the speed of convergence.

#### **Parameter Bounds**

These are the user-specified limits for the parameter estimates. If you notice an estimate that is equal to one of its bounds, the term should be carefully analyzed to determine if the bound should be relaxed to allow a wider search range.

# Model (Component Form) Section

Model (Component Form) Section Model (Component Form): Sale\_Price = Overall(Land + Building + Garage + Pool)

| Component | Detail                                                                                                  |
|-----------|----------------------------------------------------------------------------------------------------|
| Overall   | (B1)^(NBHD="Glen Lake")*(B2)^(NBHD="Park Grove")*(B3)^(Lake_Front="Yes")                                |
| Land      | (B4)*Lot_SF                                                                                             |
| Building  | (B5)^(Walls_Type="Brick")*(B6)^(Walls_Type="Siding")*((B7)*Main_SF+(B8)*Baths+(B9)*BS_SF_Fin+(B10)*Age) |
| Garage    | (B11)*Garage                                                                                            |
| Pool      | (B12)*Pool                                                                                              |

This report displays the terms that make up each component. The parameters to be estimated are B1, B2, ...

This report gives the output form of

 $Hybrid \ Model_{overall} = {b_1}^{NBHD=Glen \ Lake} \times {b_2}^{NBHD=Park \ Grove} \times {b_3}^{Lake \ Front=Yes}$ 

*Hybrid*  $Model_{Land} = b_4 \times LotSQFT$ 

 $Hybrid \ Model_{Building} = b_5^{Wall \ Type=Brick} \times b_6^{Wall \ Type=Siding} \times (b_7 \times MainSQFT + b_8 \times BATHS + b_9 \times BaseSQFT + b_{10} \times AGE)$ 

*Hybrid Model*<sub>Garage</sub> =  $b_{11} \times GARAGE$ 

*Hybrid Model*<sub>Pool</sub> =  $b_{12} \times POOL$ 

#### Component

The name of the higher level component of the hybrid model.

#### Detail

The terms of the component as they are used in the model.

# Estimated Model (Reading Form) Report

Estimated Model: Estimated Market Value =

```
(1.40)^(NBHD="Glen Lake") * (0.86)^(NBHD="Park Grove") * (1.04)^(Lake_Front="Yes") * (((1.45) * Lot_SF) + ((1.01)^(Walls_Type=
"Brick") * (0.81)^(Walls_Type="Siding") * ((61.76) * Main_SF + (10721.02) * Baths + (19.66) * BS_SF_Fin + (-1374.53) * Age)) + ((27416.40) * Garage) + ((62428.48) * Pool))
```

This report shows the model in reading form. The number of decimal places for the parameter estimates is set by the user. In the documentation formula form, this model would look like

 $\begin{aligned} Sale\ Price &= 1.40^{NBHD=Glen\ Lake} \times 0.86^{NBHD=Park\ Grove} \times 1.04^{Lake\ Front=Yes} \times (1.45 \times LotSQFT + 1.01^{Wall\ Type=Brick} \times 0.81^{Wall\ Type=Siding} \times (61.76 \times MainSQFT + 10721.02 \times BATHS + 19.66 \times BaseSQFT - 1374.53 \times AGE) + 27416.40 \times GARAGE + 62428.48 \times POOL) \end{aligned}$ 

# **Estimated Model (Transformation Form) Report**

Estimated Model (Transformation Form) Report

This model can be copied and pasted as a transformation to the Column Info portion of the spreadsheet to give property value estimates.

#### Estimated Model: Estimated Market Value =

(1.39965383923748)^(NBHD="Glen Lake")\*(0.857391728281951)^(NBHD="Park Grove")\*(1.04062843036637)^(Lake\_Front="Yes")\*(((1.45313794582045)\*Lot\_SF)+((1.00764055666536)^(Walls\_Type="Brick")\* (0.805633962785495)^(Walls\_Type="Siding")\*((61.7583507785408)\*Main\_SF+(10721.0156090402)\*Baths+(19.6631092449847)\* BS\_SF\_Fin+(-1374.52982803653)\*Age))+((27416.4016963174)\*Garage)+((62428.4812000623)\*Pool))

This is the model with full precision parameter estimates. This expression may be copied onto the Clipboard and pasted into a transformation cell of the dataset to estimate other properties. This expression is always provided in double precision.

# **Appraisal Ratio Section**

|                            | Actual     | Estimated  |       | Percent |
|----------------------------|------------|------------|-------|---------|
| Statistic                  | Sale_Price | Sale_Price | Ratio | Error   |
| Number of Properties       | 125        | 125        | 125   | 125     |
| Mean                       | 228407     | 227882     | 1.02  | 11.72   |
| Minimum                    | 99900      | 139343     | 0.70  | 0.39    |
| Lower Quartile             | 179900     | 180239     | 0.90  | 3.78    |
| Median                     | 208000     | 208785     | 1.00  | 9.98    |
| Upper Quartile             | 246500     | 238826     | 1.09  | 15.70   |
| Maximum                    | 610000     | 584393     | 1.46  | 46.20   |
| Range                      | 510100     | 445050     | 0.76  | 45.81   |
| . Q. Range                 | 66600      | 58588      | 0.19  | 11.92   |
| /ariance                   | 8423219100 | 7656332267 | 0.02  | 97.77   |
| Std. Deviation             | 91778      | 87500      | 0.15  | 9.89    |
| Ave  Dev. from Median      | 53924      | 49361      | 0.12  | 7.30    |
| Coef. of Variation x 100   | 40.18      | 38.40      | 15.02 | 84.35   |
| Coef. of Dispersion x 100  | 25.92      | 23.64      | 11.67 | 73.13   |
| Veighted Mean              |            |            | 1.00  |         |
| Price Related Differential |            |            | 1.02  |         |

This report provides some of the basic statistics of an appraisal ratio study. For a much more comprehensive ratio study analysis, the estimated values should be stored in a column of the spreadsheet (see the Storage tab), and the Appraisal Ratio Studies procedure should be used.

The following are definitions that are not found in the Descriptive Statistics procedure.

#### Ave |Dev. from Median|

The average of the absolute values of the deviations from the median.

#### Coef. of Dispersion (COD)

This is 100 times the average absolute deviation about the median divided by the median.

#### Coef. of Variation (COV)

This is 100 times the standard deviation divided by the mean.

#### Weighted Mean

The weighted ratio mean is the mean of the estimated values divided by the mean of the actual values.

#### **Price Related Differential (PRD)**

The price related differential is the mean ratio divided by the weighted mean ratio. It provides an a measure of assessment regressivity or progressivity. A PRD greater than 1.0 indicates that the more expensive properties are underappraised. A PRD less than one indicates that the more expensive properties are overappraised.

## **Estimated Values for Estimation Rows Section**

| Row<br>No. | Estimated<br>Sale_Price |
|------------|-------------------------|
| 126        | 225691                  |
| 127        | 228452                  |
| 128        | 200963                  |

This section shows the estimated sale price for all rows where the attribute data is given, but the sale price column value is left blank.

# **Estimated Values and Residuals Section**

| Row<br>No.<br>1<br>2<br>3<br>4<br>5                         | Actual<br>Sale_Price<br>147900<br>184000<br>225000<br>108561<br>165500 | Estimated<br>Sale_Price<br>208785<br>163480<br>195885<br>157732<br>170761              | Actual - Estimated<br>(Residual)<br>-60885<br>20520<br>29115<br>-49171<br>-5261 | Estimated / Actual<br>(Ratio)<br>1.41<br>0.89<br>0.87<br>1.45<br>1.03 | Percent<br> Error <br>41.17<br>11.15<br>12.94<br>45.29<br>3.18 |
|-------------------------------------------------------------|------------------------------------------------------------------------|----------------------------------------------------------------------------------------|---------------------------------------------------------------------------------|-----------------------------------------------------------------------|----------------------------------------------------------------|
| 120<br>121<br>122<br>123<br>124<br>125<br>126<br>127<br>128 | 261000<br>260000<br>268900<br>281000<br>300000<br>225000               | 223913<br>232412<br>279958<br>218943<br>304272<br>214628<br>225691<br>228452<br>200963 | 37087<br>27588<br>-11058<br>62057<br>-4272<br>10372                             | 0.86<br>0.89<br>1.04<br>0.78<br>1.01<br>0.95                          | 14.21<br>10.61<br>4.11<br>22.08<br>1.42<br>4.61                |

This reports shows the actual and estimated sale prices as well as 3 measures of disagreement. Assessors commonly study the ratio and/or the absolute percent error of estimated values to determine the quality or accuracy of appraisal.

# **Poorly Estimated Properties Section**

#### Poorly Estimated Properties Section

Properties with absolute percent error greater than 30% are displayed. Absolute Percent Error = 100 \* |(Actual - Estimated) / Actual|.

| Row<br>No. | Actual<br>Sale_Price | Estimated<br>Sale_Price | Actual - Estimated<br>(Residual) | Estimated / Actual<br>(Ratio) | Percent<br> Error |
|------------|----------------------|-------------------------|----------------------------------|-------------------------------|-------------------|
| 1          | 147900               | 208785                  | -60885                           | 1.41                          | 41.17             |
| 4          | 108561               | 157732                  | -49171                           | 1.45                          | 45.29             |
| 8          | 178000               | 238826                  | -60826                           | 1.34                          | 34.17             |
| 16         | 115500               | 151244                  | -35744                           | 1.31                          | 30.95             |
| 18         | 134000               | 184150                  | -50150                           | 1.37                          | 37.43             |
| 39         | 99900                | 146054                  | -46154                           | 1.46                          | 46.20             |
| 45         | 255000               | 178203                  | 76797                            | 0.70                          | 30.12             |
| 47         | 120000               | 165590                  | -45590                           | 1.38                          | 37.99             |
| 85         | 197900               | 257331                  | -59431                           | 1.30                          | 30.03             |
| 104        | 216900               | 282717                  | -65817                           | 1.30                          | 30.34             |

This report shows those rows with a large (percentage) difference from the estimated sale price to the actual sale price. The percent error cutoff, as set on the Reports tab, is 30%. Each row in this report should be analyzed to determine if there is some underlying explanation as to why the estimation is so poor. In some cases it may be reasonable to try re-estimating the same model without these poorly estimated properties, to determine their influence.

# **Storing Estimated Values to the Spreadsheet**

Although no values were stored to the dataset in this example, the option is available to store the estimated values, residuals (actual sale price – estimated sale price), or ratios (estimated sale price / actual sale price) to the spreadsheet. This is done by entering a column name or number on the Storage tab of the procedure and then running the procedure.

# **Model Refinement**

Determining the appropriateness of each model term is more difficult when using hybrid models as compared to multiple regression analysis. In multiple regression, the influence of each term may be measured directly, and even tested. In hybrid models, one can only look at the change in the minimization criteria when including or excluding a term. The tradeoff is flexibility. Hybrid models are more flexible.

Two statistics to consider when comparing hybrid model estimations are the final value of the minimized criteria (e.g., Final Value of AAPE) and the R-squared from nonlinear regression. When inclusion or exclusion of a term changes either of these values dramatically, it is likely an important term to include in the model.

Parameter estimates can also be monitored to determine if they make practical sense. For example, the plots tell us that the Glen Lake subdivision sale prices are generally much higher, and the Park Grove subdivision sale prices are lower. We would expect the parameter estimates to reflect this observation. In this example the Glen Lake parameter estimate is 1.40, while the Park Grove parameter estimate is 0.86. These multipliers are consistent with the observed plots.

On the other hand, the pool coefficient estimate of 62428.48 may be of concern, since it is such a large estimate, and only three properties were used in the estimation process. If the pool term is removed from the model, the model estimate changes from

```
Estimated Model: Estimated Market Value =
(1.40)^(NBHD="Glen Lake") * (0.86)^(NBHD="Park Grove") * (1.04)^(Lake_Front="Yes") * (((1.45) * Lot_SF) + ((1.01)^(Walls_Type=
"Brick") * (0.81)^(Walls_Type="Siding") * ((61.76) * Main_SF + (10721.02) * Baths + (19.66) * BS_SF_Fin + (-1374.53) * Age)) +
((27416.40) * Garage) + ((62428.48) * Pool))
```

to

#### Estimated Model: Estimated Market Value =

(1.41)^(NBHD="Glen Lake") \* (0.88)^(NBHD="Park Grove") \* (1.02)^(Lake\_Front="Yes") \* (((1.73) \* Lot\_SF) + ((1.01)^(Walls\_Type= "Brick") \* (0.81)^(Walls\_Type="Siding") \* ((61.86) \* Main\_SF + (12086.52) \* Baths + (17.62) \* BS\_SF\_Fin + (-1740.03) \* Age)) + ((27807.47) \* Garage))

and the Final Value of AAPE changes from 11.72 to 12.17. The R-Squared changes from 0.880 to 0.871. Given this information, if \$62,428 seems well outside the reasonable range for the effect of a pool, one may consider running the model without this term. The model should always be re-run when adding or removing a term. The change in all the other estimated parameters can be seen by comparing the estimated parameters of the before and after models.